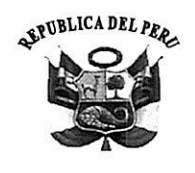

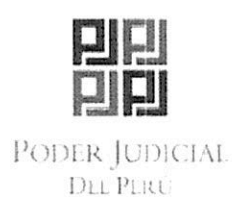

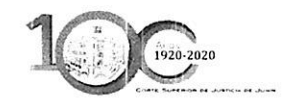

"Año de la Universalización de la Salud"

Corte Superior de Justicia de Junin

**PRESIDENCIA** 

#### RESOLUCIÓN ADMINISTRATIVA Nº 311-2020-P-CSIIU/PI

Huancavo, once de septiembre del año dos mil veinte.-

> Sumilla: OFICIALIZAR el Provecto "FACILITADOR **BÁSICO** denominado DE INFORMACIÓN JUDICIAL (FABIJ)" de la Corte Superior de Justicia de Junín.

#### VISTO:

El Oficio Nº 000301-2020-GAD-CSJJU-PJ del 04 de septiembre del año en curso, el Informe Nº 000137-2020-UPD-GAD-CSJJU-PJ de 28 de agosto del presente año, y;

#### CONSIDERANDO:

#### Primero. - Sobre las facultades de la Presidencia

El Presidente de la Corte Superior de Justicia de Junín es la máxima autoridad administrativa del Distrito Judicial a su cargo, dirige su política interna con el objetivo de brindar un eficaz servicio de justicia en beneficio de la ciudadanía; así, de conformidad con el artículo 90°, numeral 3 del T.U.O. de la Ley Orgánica del Poder Judicial, aprobado por Decreto Supremo Nº 017-93-JUS<sup>1</sup>, se encuentra facultado para planificar, organizar y dirigir la política del Poder Judicial en su Distrito.

#### Segundo -- Sobre la Ley Marco de Modernización

Considerando que la Ley Marco de Modernización de la Gestión del Estado, Ley Nº 27658, declara al Estado Peruano en proceso de modernización en sus diferentes instancias, esta Presidencia a través de un buen gobierno electrónico reafirma su objetivo de seguir impulsando el uso de las Tecnologías de la Información y Comunicación (TIC) para crear un nuevo modelo de administración pública con el propósito de reducir la brecha digital y avanzar hacia una Sociedad de la Información y el Conocimiento.

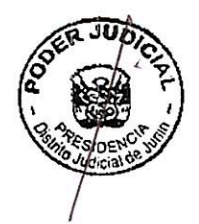

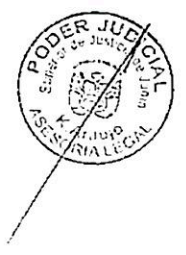

<sup>&</sup>lt;sup>1</sup> El presente Decreto Supremo fue publicado el 3 de junio 1993 en el Diario Oficial El Peruano.

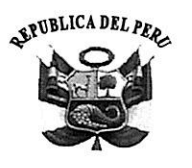

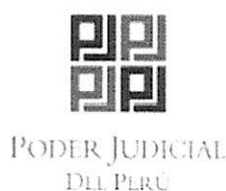

RESOLUCIÓN ADMINISTRATIVA Nº 311-2020-P-CSHU/PI

#### Tercero - Sobre el Nuevo enfoque de Acceso a la Justicia

El 26 de julio del año 2010, mediante Resolución Administrativa Nº 266-2010-CE-PJ, el Consejo Ejecutivo del Poder Judicial dispuso la adhesión del Poder Judicial a la implementación de las 100 Reglas de Brasilia sobre Acceso a la Justicia de Personas en Condiciones de Vulnerabilidad, disponiendo su obligatorio cumplimiento por todos los jueces de la República, incluidos los Jueces de Paz; el objetivo del referido documento es garantizar las condiciones de acceso efectivo a la justicia de personas en situación de vulnerabilidad<sup>2</sup>, sin discriminación alguna. englobando el conjunto de políticas, medidas, facilidades y apoyos que permitan a dichas personas el pleno goce de los servicios del sistema judicial.

#### Cuarto.- Sobre el Facilitador Básico de Información Judicial (FABIJ)

Mediante el Oficio Nº 000301-2020-GAD-CSJJU-PJ del 04 de septiembre del presente año, el Gerente de Administración Distrital de esta Corte, C.P.C. Abdías Cahuana Cáceda, haciendo suyo el Informe Nº 000137-2020-UPD-GAD-CSJJU-PJ del 28 de agosto del 2020, da a conocer que habiéndose realizado en el mes de julio del presente año el lanzamiento oficial del Facilitador Básico de Información Judicial – FABIJ, como herramienta de apoyo al litigante, abogado, Juez, Trabajador Judicial y Público Usuario, resulta necesaria su aprobación, para lo cual adjunta el Manual de Usuario y el Procedimiento del FABIJ.

El Informe N° 000137-2020-UPD-GAD-CSJJU-PJ y el Informe N° 000143-2020-UPD-GAD-CSJJU-PJ del 09 de septiembre del presente año, suscritos por la Unidad de Planeamiento y Desarrollo señalan que la Plataforma del FABIJ contiene 4 iconos de información básica: 1) Atención al Usuario, el cual se encuentra dividido en dos segmentos de información los cuales son "Servicios en Línea" e "Informativos y tutoriales"; 2) Jurisdiccional, el cual contiene servicios e información relevante de los órganos jurisdiccionales; 3) Administrativo, segmento que tiene información sobre los servicios e información administrativa; y 4) Servicios Internos, contiene herramientas electrónicas de uso exclusivo interno de la administración y área jurisdiccional para la organización y ejecución de fines institucionales, así como la responsabilidad que atañe a los Administradores de los

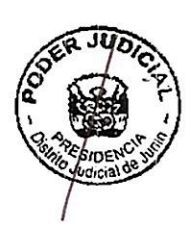

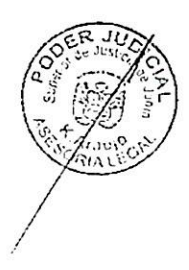

<sup>&</sup>lt;sup>2</sup> Se conceptualiza como condición de vulnerabilidad a aquellas personas que por razón de su edad, género, estado físico o mental, o por circunstancias sociales, económicas, étnicas y/o culturales, encuentran especiales dificultades para ejercitar con plenitud ante el sistema de justicia los derechos reconocidos en el ordenamiento jurídico. La Regla 4 define que podrán constituir causas de vulnerabilidad, entre otras, las siguientes: la edad, la discapacidad, la pertenencia a comunidades indígenas o a minorías, la victimización, la migración y el desplazamiento interno, la pobreza, el género y la privación de la libertad.

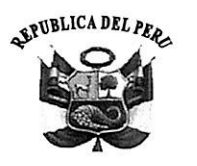

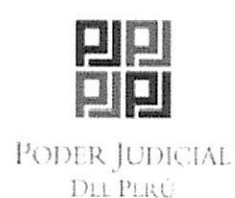

Módulos Básicos de Justicia, así como al Administrador y al Coordinador de los Módulos de los Programas Presupuestales.

Teniendo en cuenta la importancia de implementar las propuestas dirigidas a modernizar los servicios que viene brindando la Corte Superior de Justicia de Junín se ha visto por pertinente disponer la oficialización del Facilitador Básico de Información Judicial - FABIJ en atención a las graves circunstancias que ameritan la virtualización de los servicios que viene brindando esta ilustre Institución.

En uso a las facultades conferidas por los incisos primero, tercero y noveno del artículo noventa del T.U.O. de la Ley Orgánica del Poder Judicial.

### **SE RESUELVE:**

ARTÍCULO PRIMERO: OFICIALIZAR el Proyecto denominado "FACILITADOR BÁSICO DE INFORMACIÓN JUDICIAL (FABII)" de la Corte Superior de Justicia de Junín.

ARTÍCULO SEGUNDO: APROBAR el "Manual de Usuario: Facilitador Básico de Información Judicial (FABIJ)" que se encuentra anexa a la presente Resolución.

ARTÍCULO TERCERO: APROBAR el "Procedimiento del Facilitador Básico de Información Judicial (FABIJ)" que se encuentra anexa a la presente Resolución.

ARTÍCULO CUARTO: ENCARGAR a la Unidad de Servicios Judiciales y a la Coordinación de Informática el monitoreo y supervisión del "Facilitador Básico de Información Judicial (FABIJ)".

ARTÍCULO QUINTO: ENCARGAR la responsabilidad de mantener actualizada la información del FABIJ a los Administradores de los Módulos Básicos de Justicia (MBJ), así como al Administrador y al Coordinador de los Programas Presupuestales.

ARTÍCULO SEXTO: AGRADECER a la Comisión de Innovación Tecnológica en Procesos por su propuesta tecnológica denominada: "Facilitador Básico de Información Judicial (FABIJ)".

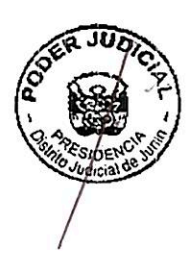

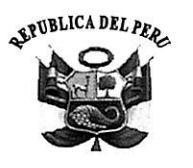

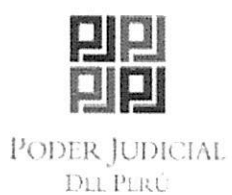

RESOLUCIÓN ADMINISTRATIVA Nº 311-2020-P-CSJJU/PJ

ARTÍCULO SÉPTIMO: NOTIFICAR la presente resolución al Consejo Ejecutivo Distrital, a la Gerencia de Administración Distrital, a la Unidad de Planeamiento y Desarrollo, a la Unidad Administrativa y de Finanzas, a la Coordinación de Recursos Humanos, a Asesoría Legal de la Corte Superior de Justicia de Junín y a los interesados.

# REGÍSTRESE, COMUNÍQUESE Y CÚMPLASE.

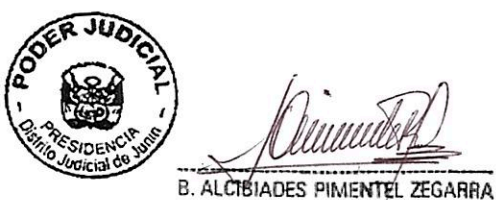

Presidente (e) CORTE SUPERIOR DE JUSTICIA DE JUNIN

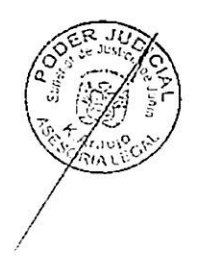

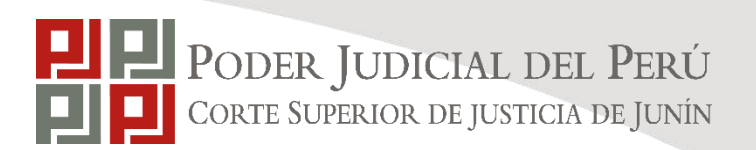

# MANUAL DE USUARIO: FACILITADOR BÁSICO DE INFORMACIÓN JUDICIAL (FABIJ)

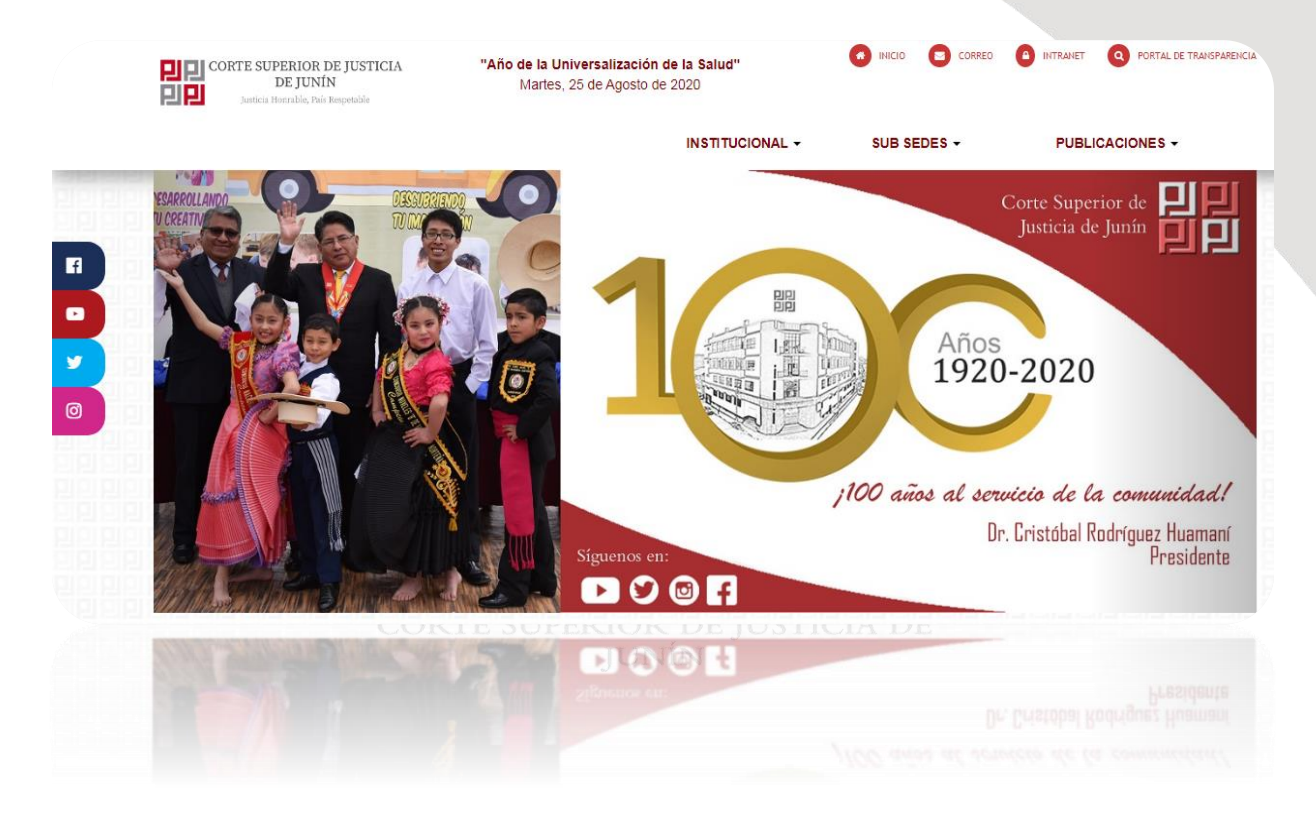

25 de agosto del 2020

### COORDINACIÓN DE INFORMÁTICA

E laborado por Coordinación de Informática Página  $1 \mid 10$ Corte Superior de Justicia de Junín Sede Central: Esquina de Jirón Nemesio Raez y Parra del Riego # 400, El Tambo - Huancayo Página Web:<http://csjjunin.gob.pe/>

Teléfono: (064)481490

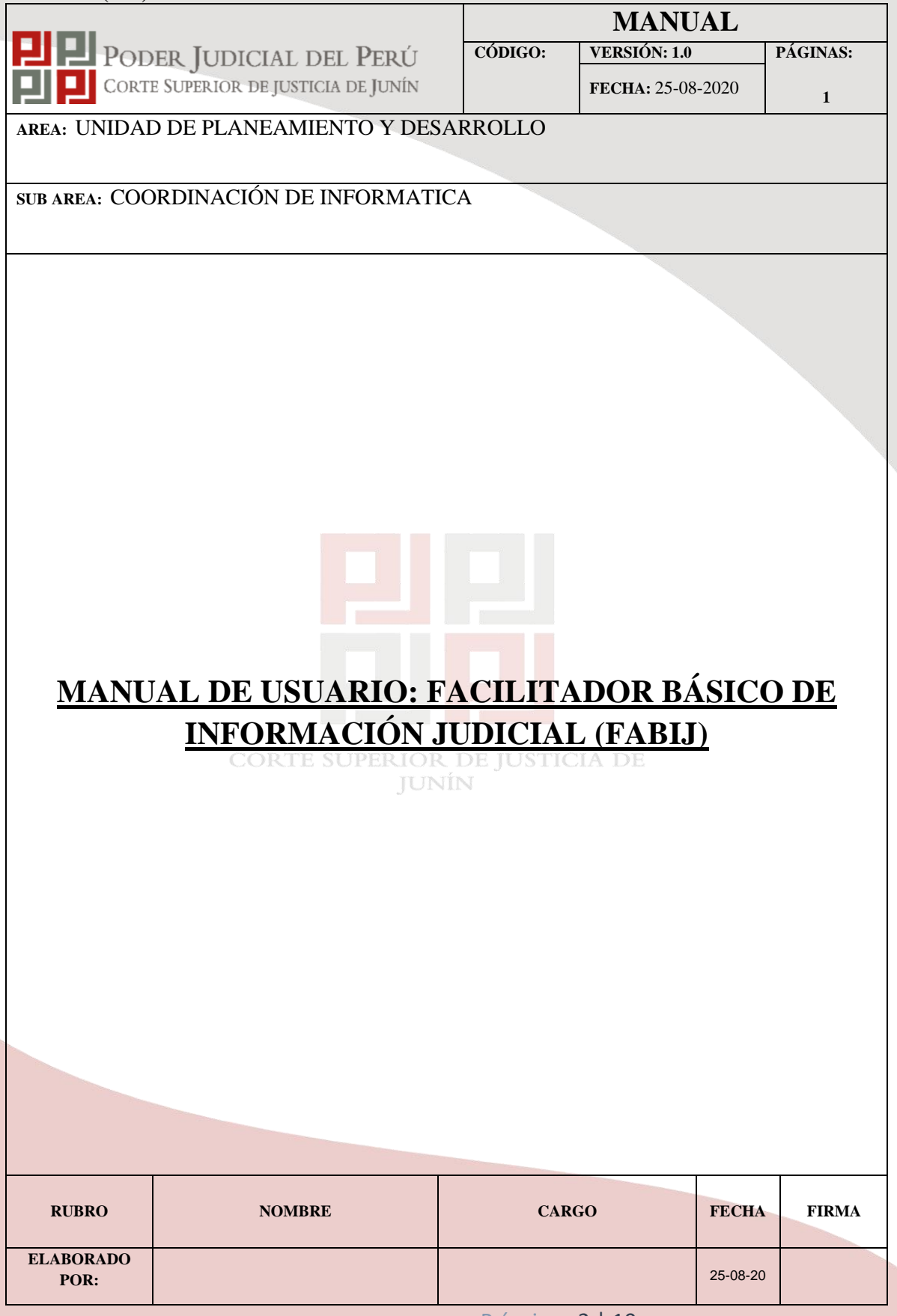

E laborado por Coordinación de Informática  $P$ ágina  $2 | 10$ 

# **INDICE**

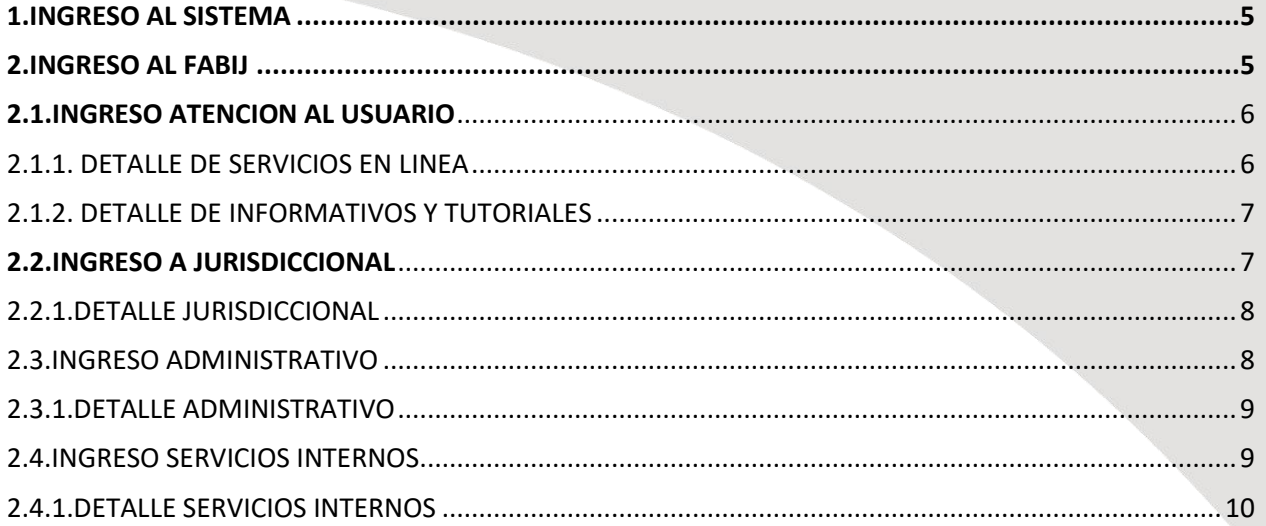

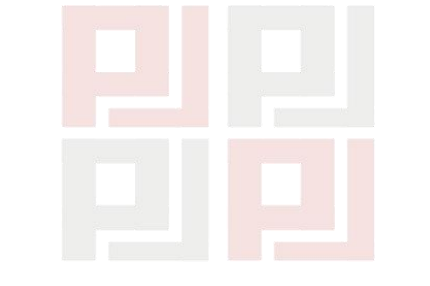

CORTE SUPERIOR DE JUSTICIA DE **JUNÍN** 

# INDICE DE IMAGENES

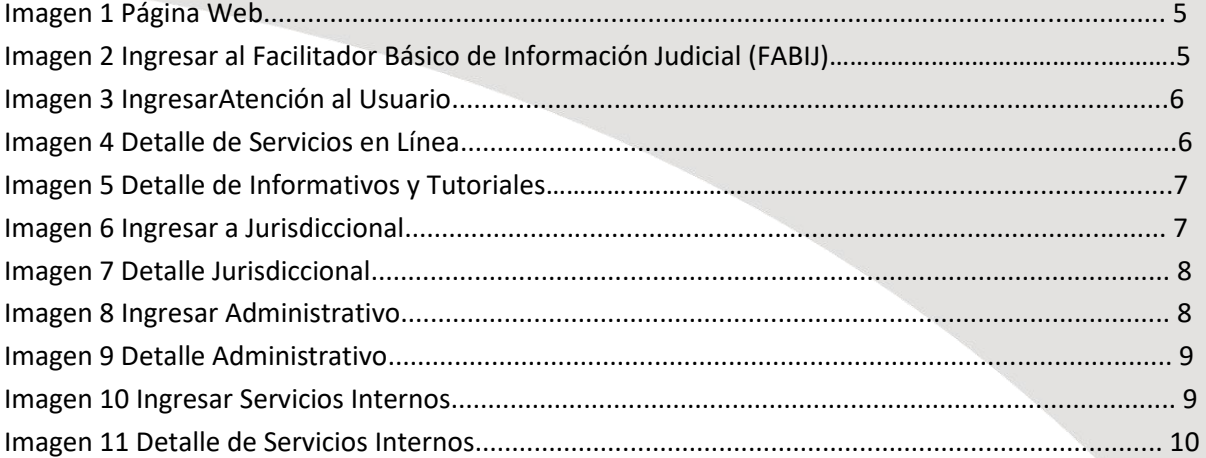

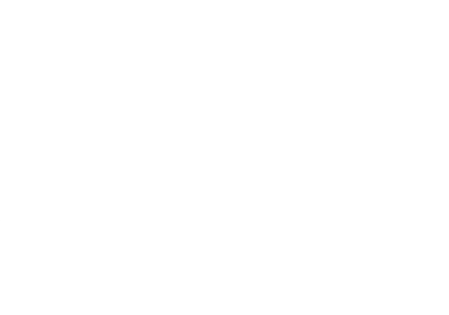

CORTE SUPERIOR DE JUSTICIA DE **JUNÍN** 

# <span id="page-8-0"></span>**1.INGRESO AL SISTEMA**

Para ingresar al Módulo Página Web Administrable, el usuario deberá ingresar a la siguiente dirección de internet: <http://www.csjjunin.gob.pe/>

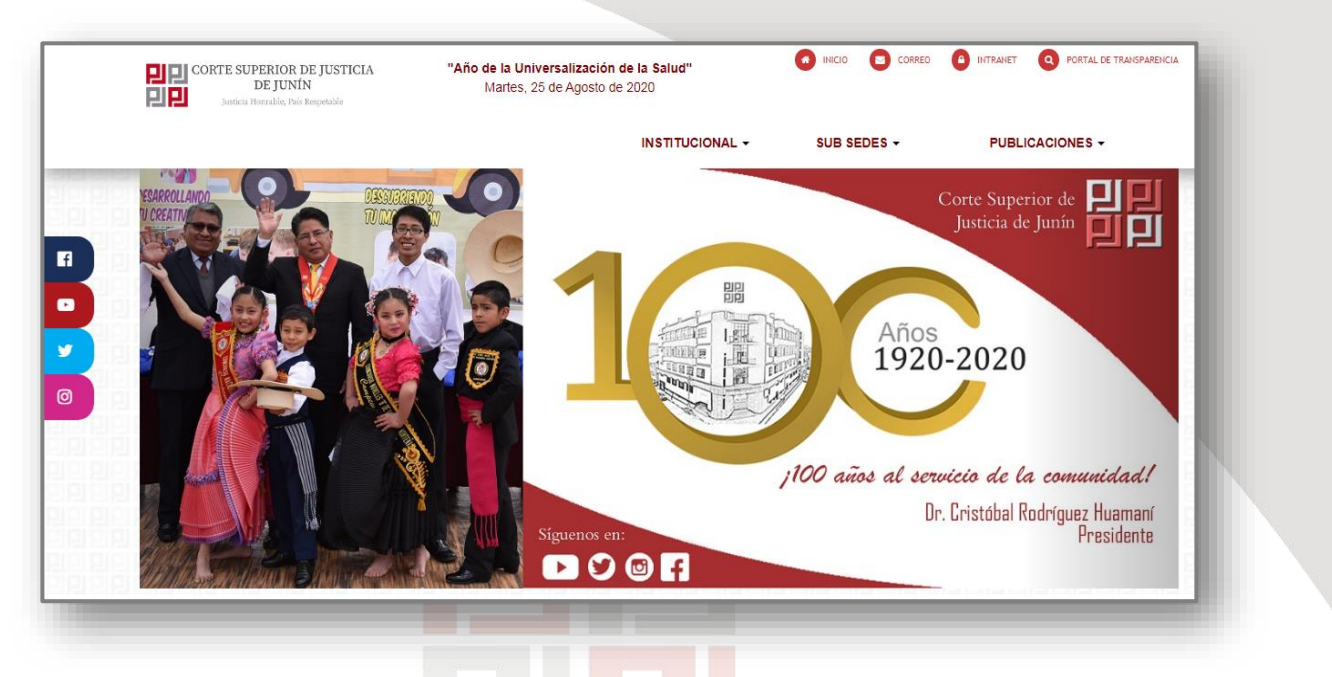

*Imagen 2 Facilitador Básico de Información Judicial (FABIJ)*

# <span id="page-8-1"></span>**2. INGRESO AL FABIJ**

Para visualizar el FacilitadorBásico de Información Judicial, el usuario deberá desplazarse verticalmente hacia abajoen la página web.

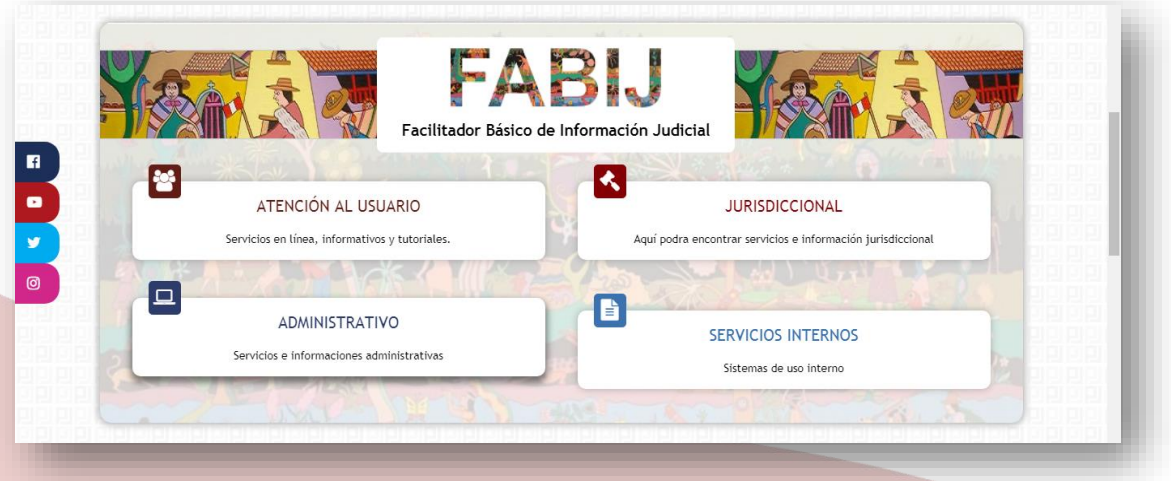

*Imagen 2 Facilitador Básico de Información Judicial (FABIJ)*

E laborado por Coordinación de Informática  $P$ ágina  $5 | 10$ 

# <span id="page-9-0"></span>**2.1.INGRESO ATENCION AL USUARIO**

Para ingresar al Módulo de Atención al Usuario, el usuario deberá dar clic en el botón ATENCIÓN AL USUARIO

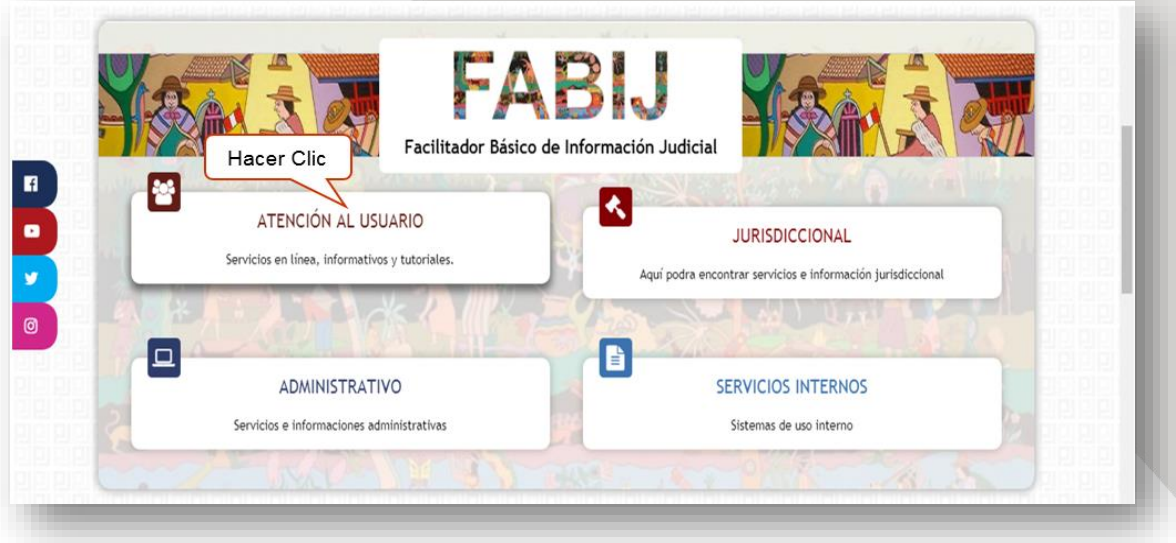

#### *Imagen 3 IngresarAtención al Usuario*

### <span id="page-9-1"></span>**2.1.1. DETALLE DE SERVICIOS EN LINEA**

Luego de ingresar al Modulo correctamente, ahora deberá de dar clic en botón **SERVICIOS EN LÍNEA** yvisualizará lo siguiente:

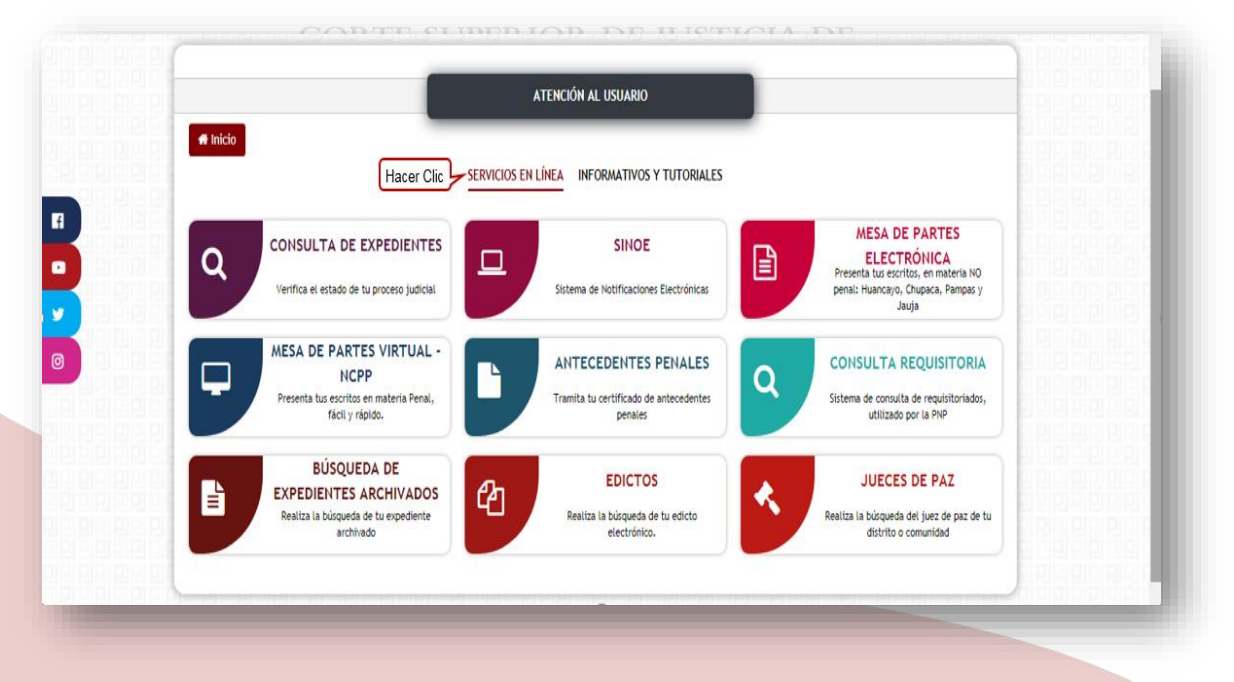

*Imagen 4Detalle deServicios en Línea*

E laborado por Coordinación de Informática Página 6 | 10

# <span id="page-10-0"></span>**2.1.2. DETALLE DE INFORMATIVOS Y TUTORIALES**

Ademáspodrá ingresar al Módulo de Informativos y Tutoriales, al dar clic en botón INFORMATIVOS Y TUTORIALES<sub>,</sub> V visualizará lo siguiente:

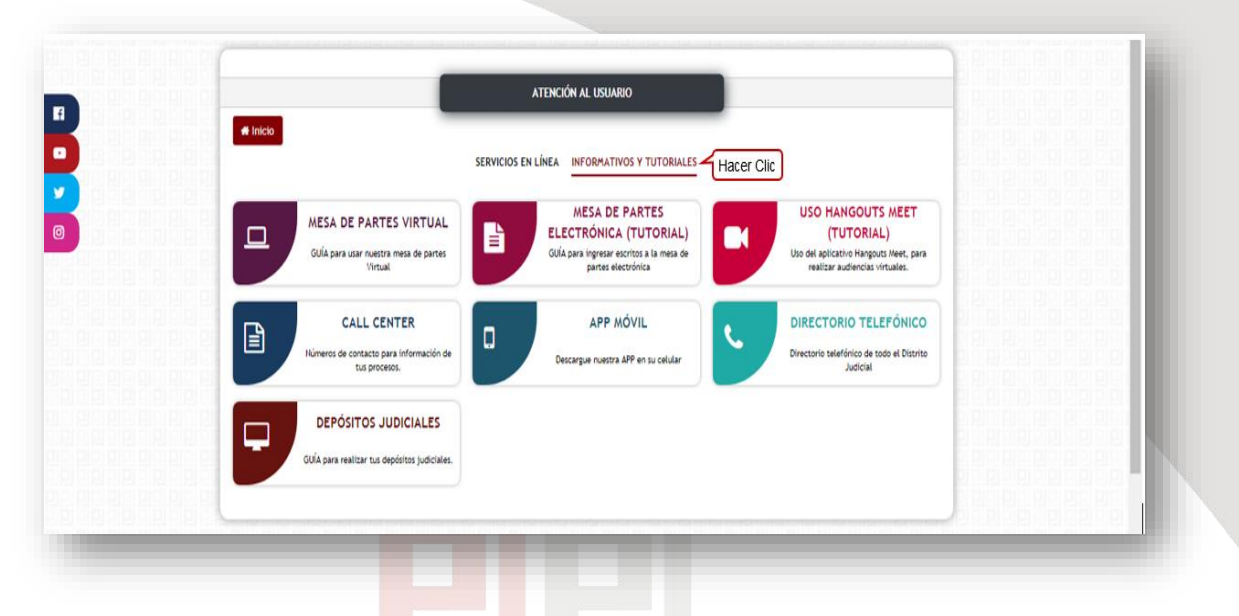

#### *Imagen5Detalle de Informativos y Tutoriales*

#### <span id="page-10-1"></span>**2.2.INGRESO A JURISDICCIONAL**

Para ingresar al Módulo Jurisdiccional, el usuario deberá dar clic en el botón JURISDICCIONAL.

CORTE SUPERIOR DE JUSTICIA DE

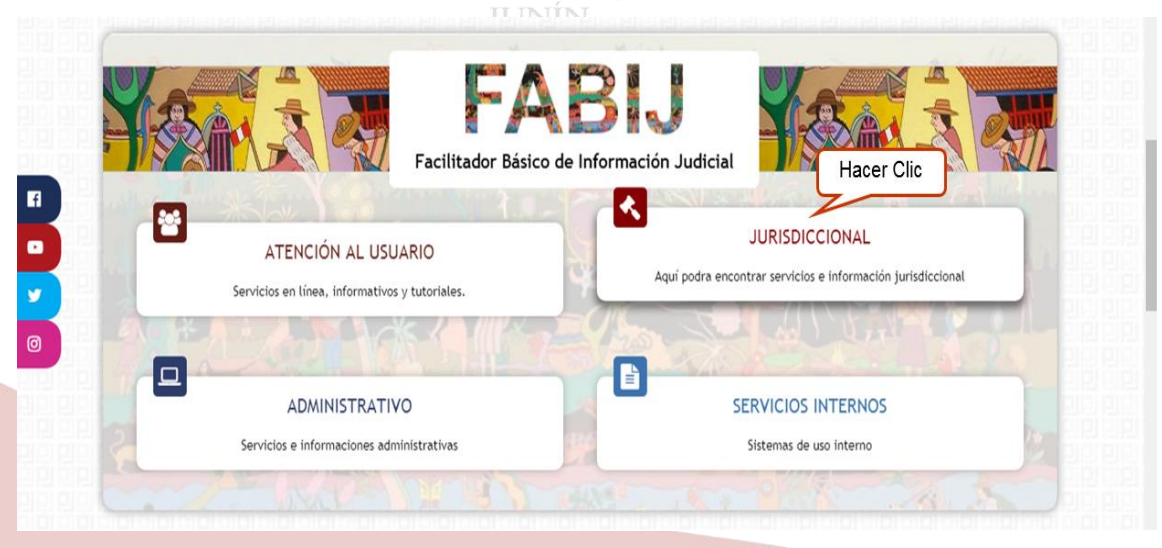

*Imagen 6 Ingresar a Jurisdiccional*

E laborado por Coordinación de Informática Página 7 | 10

<span id="page-11-0"></span>**2.2.1. DETALLE JURISDICCIONAL**

Luego de ingresar al Módulo Jurisdiccional correctamente, visualizara lo siguiente

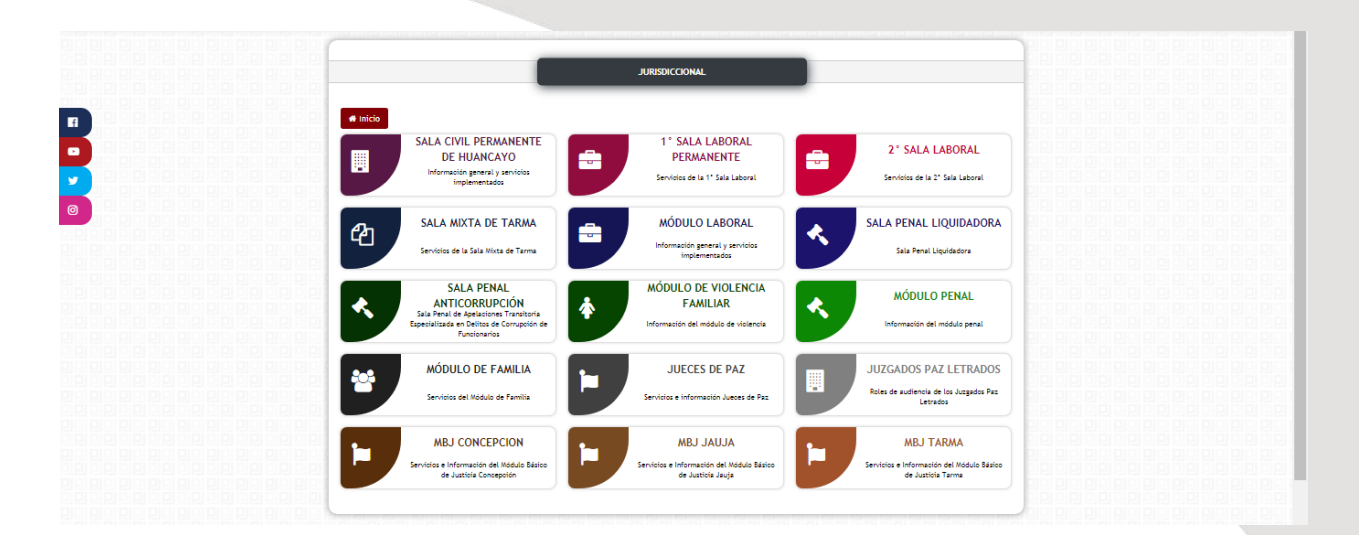

*Imagen 7 Detalle Jurisdiccional*

### <span id="page-11-1"></span>**2.3.INGRESO ADMINISTRATIVO**

Para ingresar al Módulo Administrativo, el usuario deberá dar clic en el botón ADMINISTRATIVO.

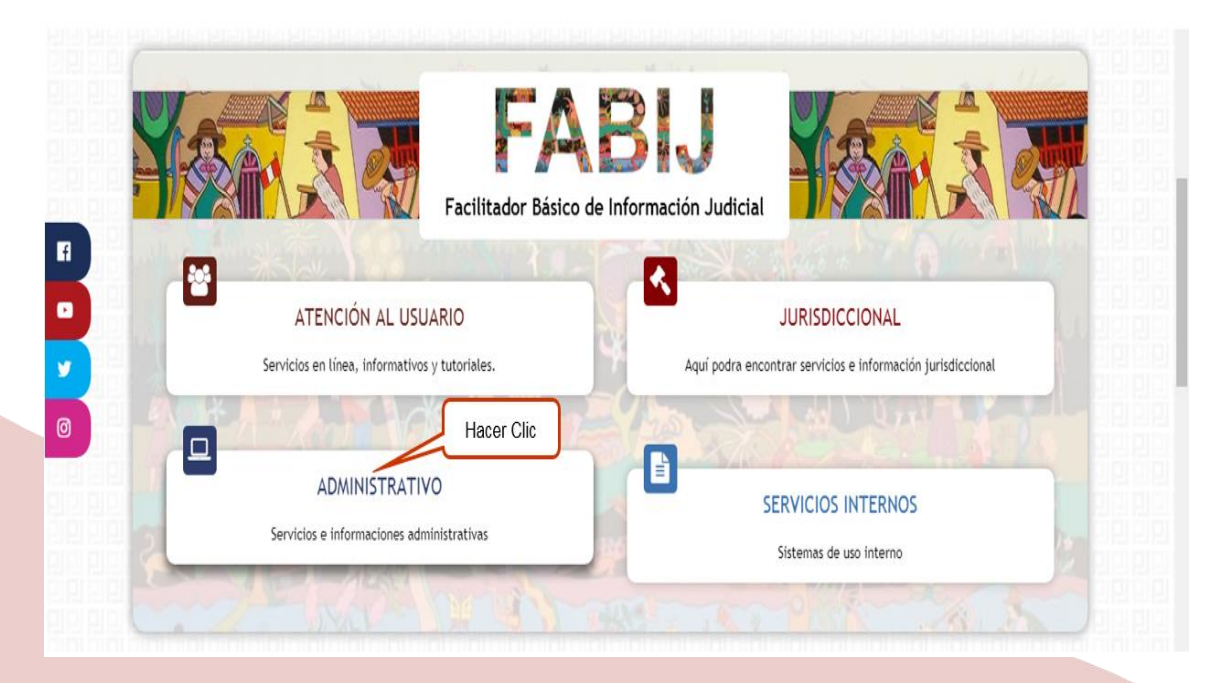

*Imagen 8 Ingresar a Administrativo*

E laborado por Coordinación de Informática Página 8 | 10

#### <span id="page-12-0"></span>**2.3.1. DETALLE ADMINISTRATIVO**

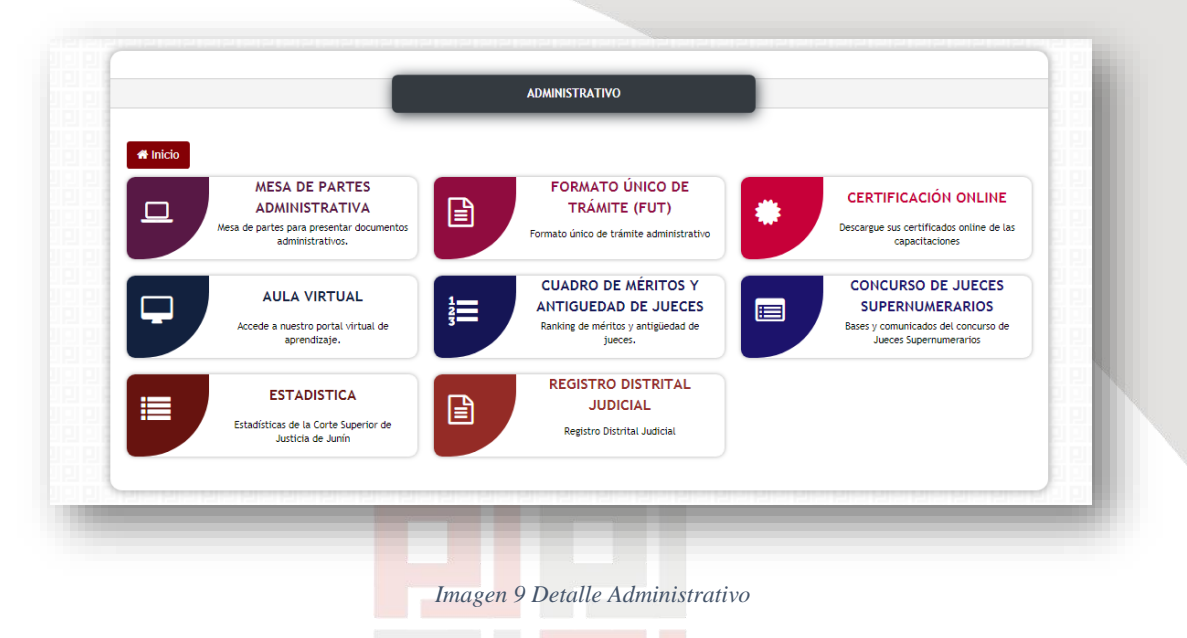

Luego de ingresar al Módulo Administrativo correctamente, visualizara lo siguiente:

#### <span id="page-12-1"></span>**2.4.INGRESO SERVICIOS INTERNOS**

Para ingresar al Módulo de Servicios Internos, el usuario deberá dar clic en el botón SERVICIOS INTERNOS

CORTE SUPERIOR DE JUSTICIA DE JUNÍN

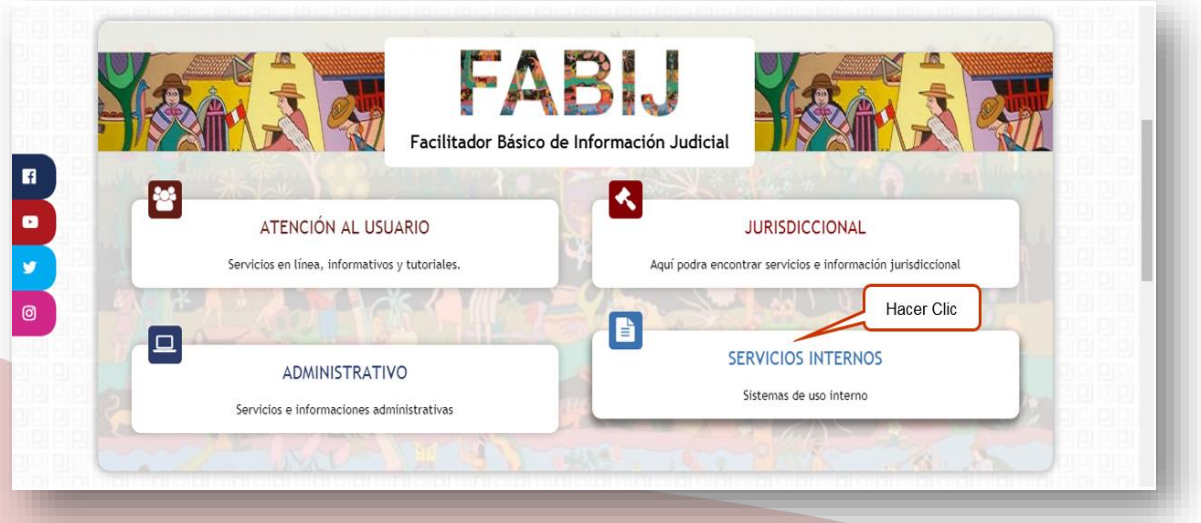

*Imagen 10 Ingresar a Servicios Internos*

E laborado por Coordinación de Informática Página 9 | 10

#### <span id="page-13-0"></span>**2.4.1. DETALLE SERVICIOS INTERNOS**

Luego de ingresar al Módulo Servicios Internos correctamente, visualizara lo siguiente

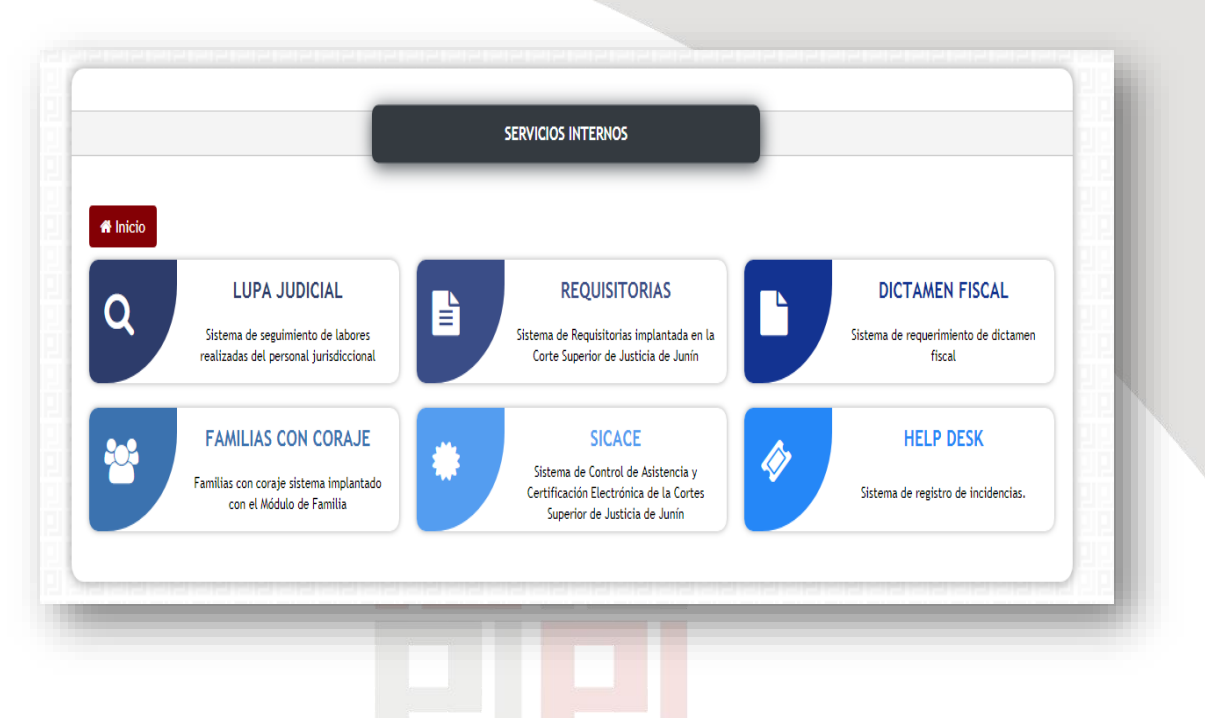

*Imagen 11 Detalle de Servicios Internos*

CORTE SUPERIOR DE JUSTICIA DE **JUNÍN** 

E laborado por Coordinación de Informática  $P$  á g i n a  $10 | 10$ 

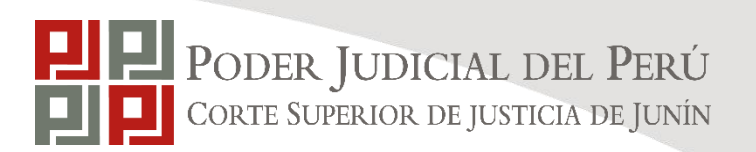

# **DIAGRAMAS DE PROCEDIMIENTO: FACILITADOR BÁSICO DE INFORMACIÓN JUDICIAL (FABIJ)**

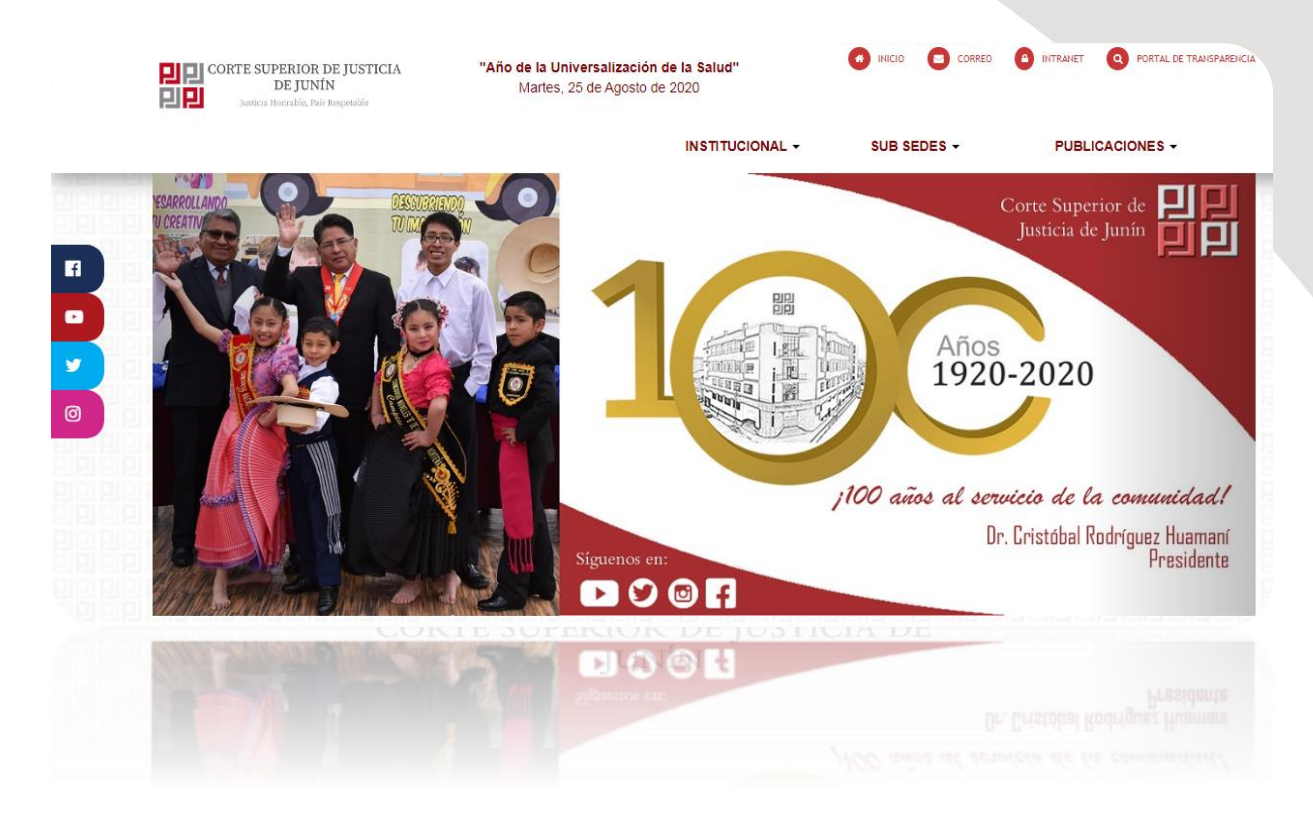

25 de agosto del 2020

### COORDINACIÓN DE INFORMÁTICA

E laborado por Coordinación de Informática Página  $1 \mid 11$ Corte Superior de Justicia de Junín Sede Central: Esquina de Jirón Nemesio Raez y Parra del Riego # 400, El Tambo - Huancayo Página Web:<http://csjjunin.gob.pe/>

Teléfono: (064)481490

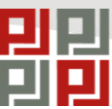

PODER JUDICIAL DEL PERÚ CORTE SUPERIOR DE JUSTICIA DE JUNÍN

# **PROCEDIMENTO**

**CÓDIGO: VERSIÓN: 1.0 PÁGINAS:** 

**FECHA:** 25-08-2020

# UNIDAD DE PLANEAMIENTO Y DESARROLLO

### COORDINACIÓN DE INFORMATICA

# **FACILITADOR BÁSICO DE INFORMACIÓN JUDICIAL (FABIJ)**

CORTE SUPERIOR DE JUSTICIA DE **JUNÍN** 

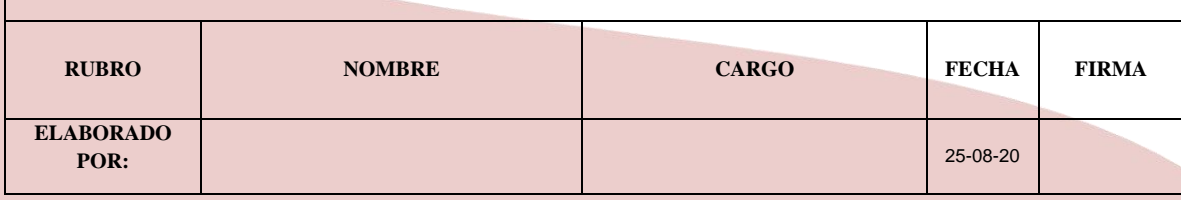

E laborado por Coordinación de Informática Página 2 | 11

# **INDICE**

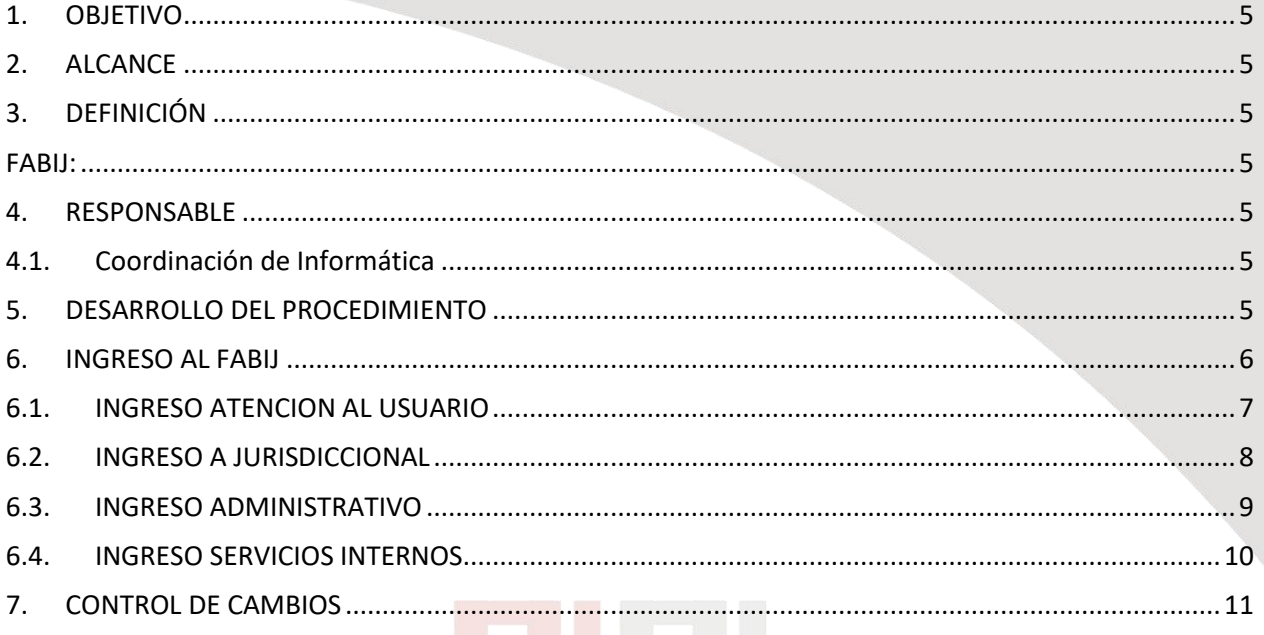

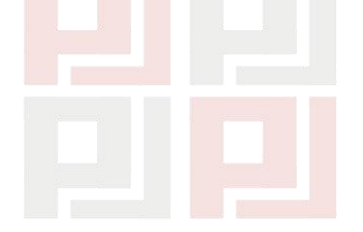

CORTE SUPERIOR DE JUSTICIA DE **JUNÍN** 

# INDICE DE IMÁGENES

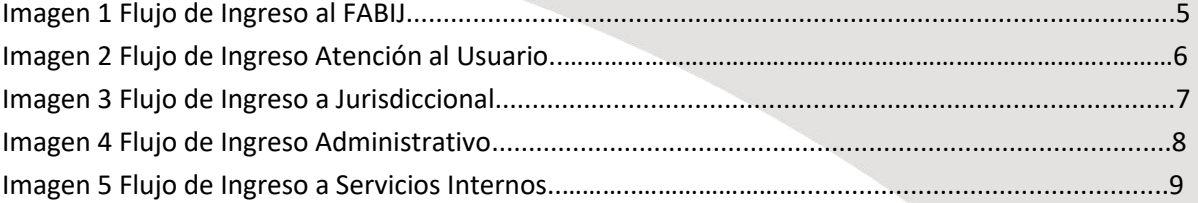

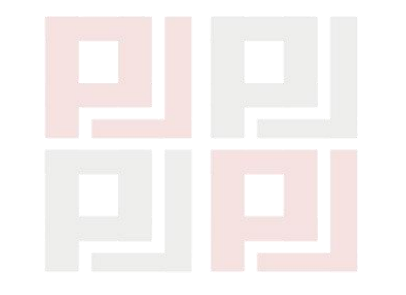

CORTE SUPERIOR DE JUSTICIA DE **JUNÍN** 

E l a b o r a d o p o r C o o r d i n a c i ó n d e I n f o r m á t i c a  $\,$  P á g i n a 4  $\,$  | 11

#### <span id="page-18-0"></span>**1. OBJETIVO**

Brindar información judicial, que ofrece nuestra institución, de manera sencilla ordenada y amigable en el distrito judicial de la Corte Superior de Justicia de Junín.

#### <span id="page-18-1"></span>**2. ALCANCE**

El procedimiento es de apoyopara el litigante, abogado, Juez, trabajador judicial y público usuario, que desea hacer uso de una plataforma moderna y accesible.

#### <span id="page-18-3"></span><span id="page-18-2"></span>**3. DEFINICIÓN**

**FABIJ:**Facilitador Básico de Información Judicial.

### <span id="page-18-5"></span><span id="page-18-4"></span>**4. RESPONSABLE**

#### **4.1. Coordinación de Informática**

Soporte Informático a la plataforma del Facilitador Básico de Información Judicial.

### <span id="page-18-6"></span>**5. DESARROLLO DEL PROCEDIMIENTO**

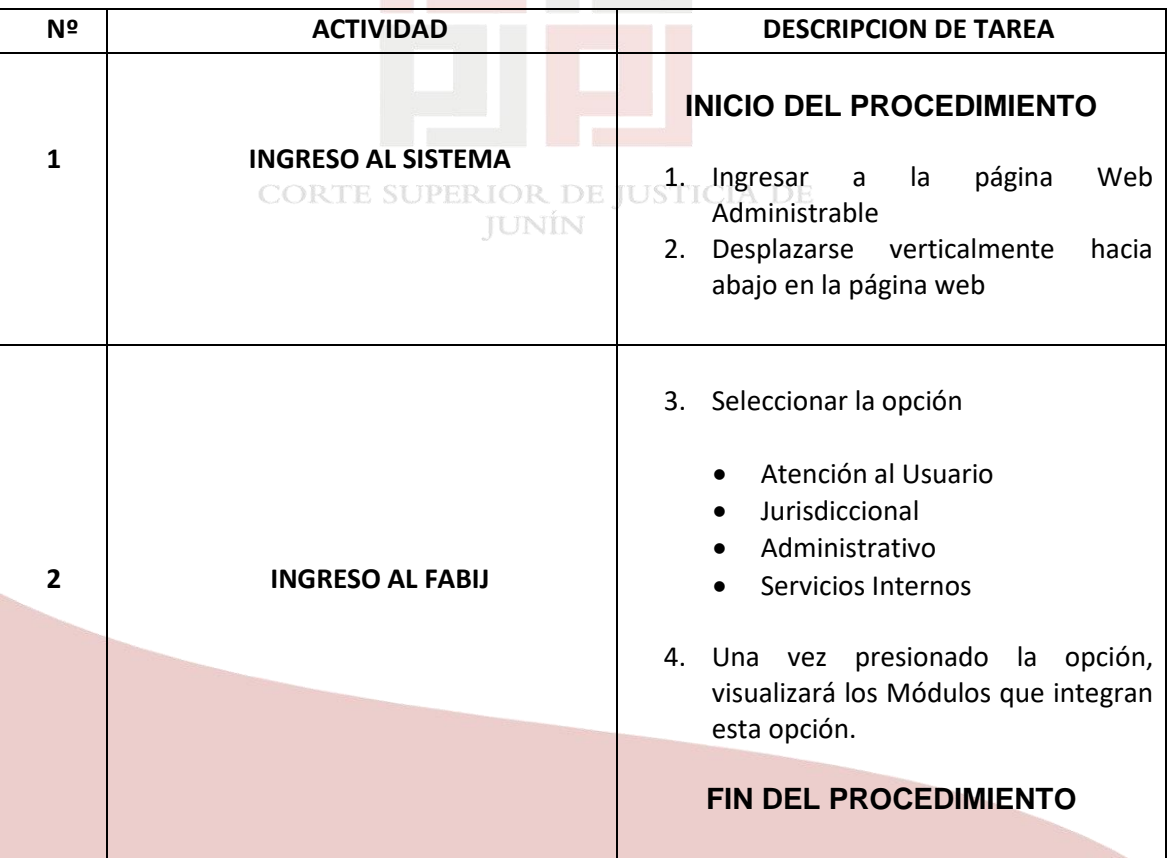

<span id="page-19-0"></span>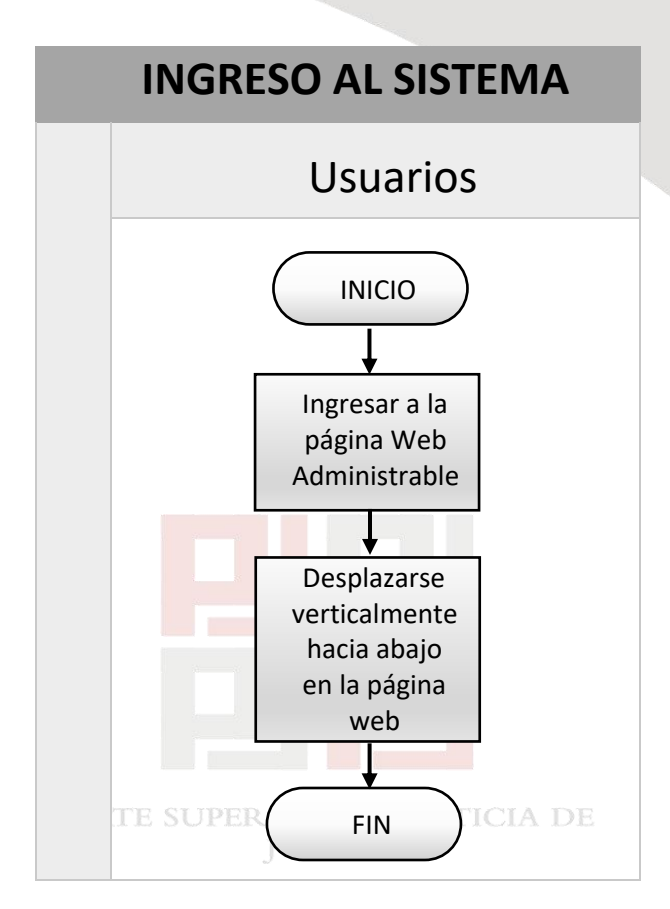

*Imagen 1 Flujo de Ingreso al FABIJ*

E laborado por Coordinación de Informática Página 6 | 11

#### <span id="page-20-0"></span>**6.1.INGRESO ATENCION AL USUARIO**

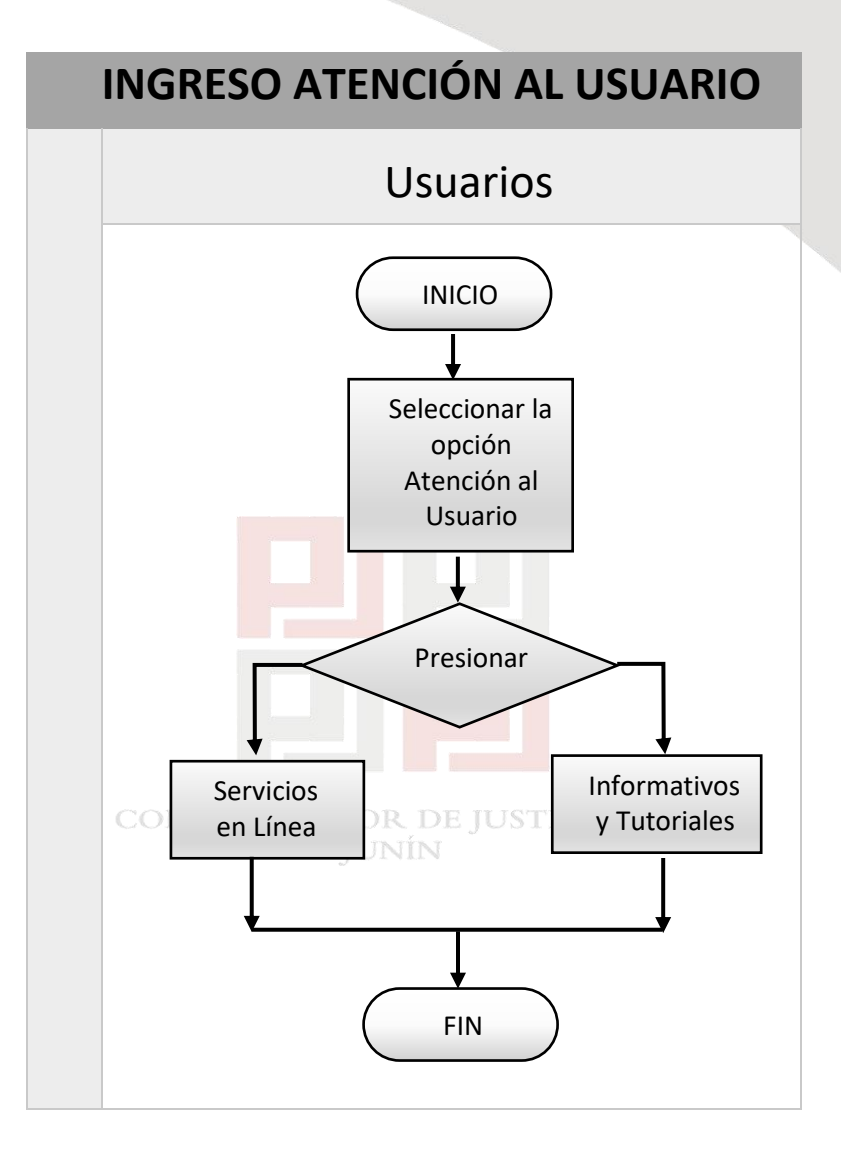

*Imagen 2 Flujo de Ingreso Atención al Usuario*

<span id="page-21-0"></span>**6.2.INGRESO A JURISDICCIONAL**

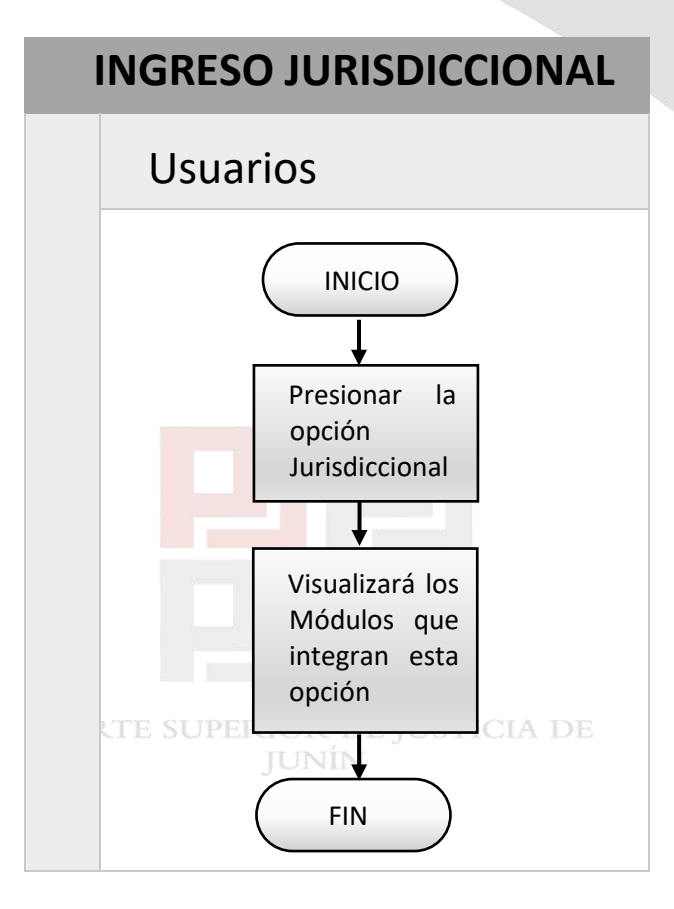

*Imagen 3 Flujo de Ingreso a Jurisdiccional*

E laborado por Coordinación de Informática Página 8 | 11

### <span id="page-22-0"></span>**6.3.INGRESO ADMINISTRATIVO**

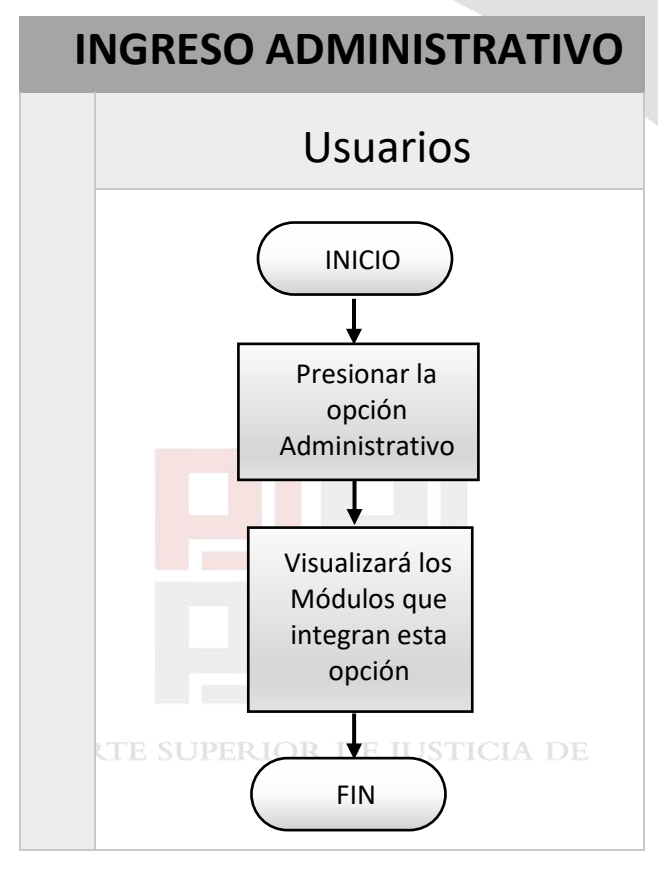

*Imagen4 Flujo de Ingreso Administrativo*

E laborado por Coordinación de Informática Página 9 | 11

# <span id="page-23-0"></span>**6.4.INGRESO SERVICIOS INTERNOS**

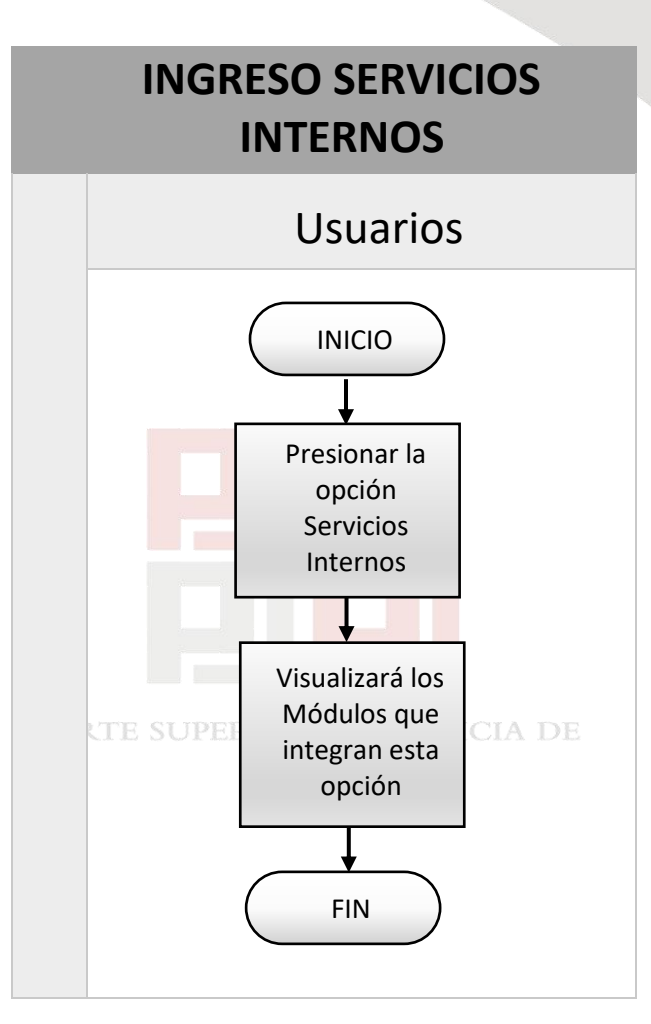

*Imagen5 Flujo de Ingreso a Servicios Internos*

E laborado por Coordinación de Informática  $P$  á g i n a  $10 | 11$ 

# <span id="page-24-0"></span>**7. CONTROL DE CAMBIOS**

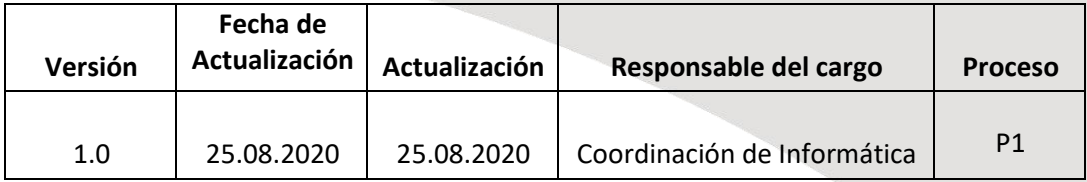

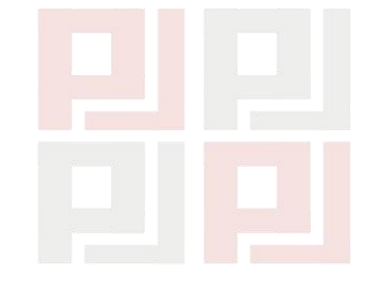

CORTE SUPERIOR DE JUSTICIA DE **JUNÍN** 

E laborado por Coordinación de Informática  $P$ ágina  $11 | 11$